# ಉನ್ನತ ಶಿಕ್ಷಣ ಇಲಾಖೆ Department of Higher Education ನಿರಪೇಕ್ಷಣಾ ಪ್ರಮಾಣ ಪತ್ರ ವಿತರಣೆಗಾಗಿ ಅರ್ಜಿ Application for issue of No Objection Certificate

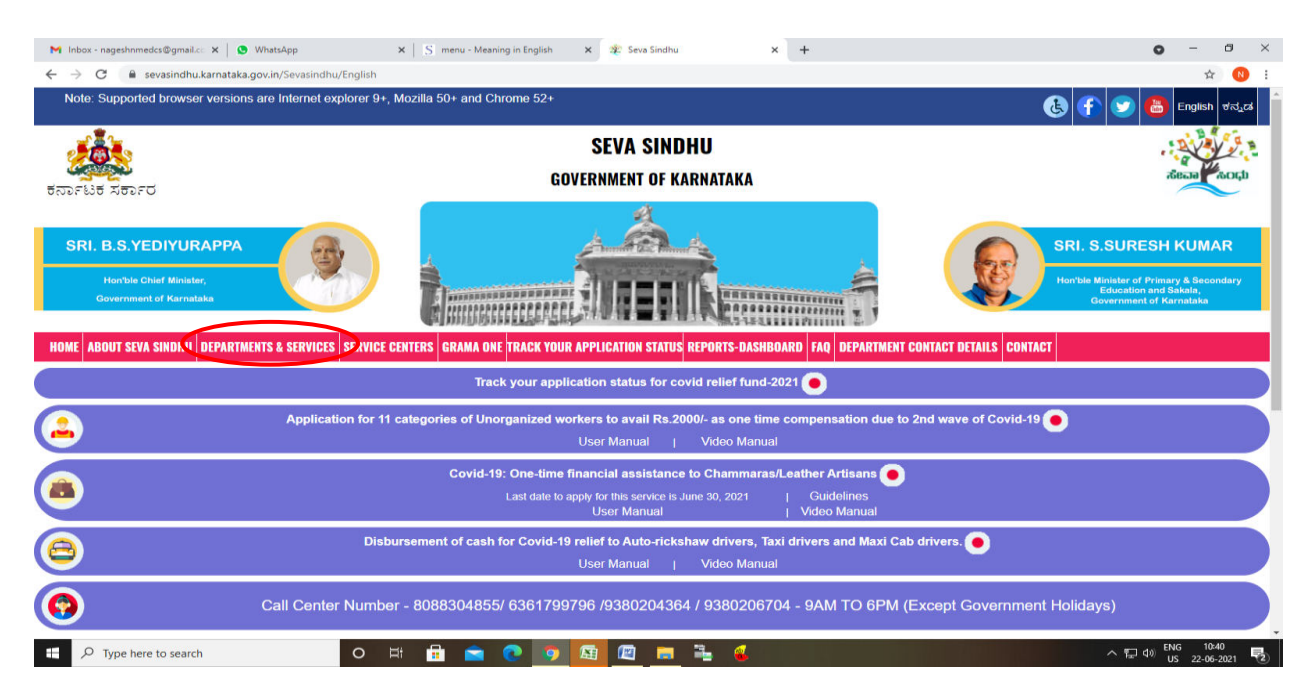

Step 1: Go to sevasindhu.karnataka.gov.in website and click on Departments & Services

**Step 2**: Click on <u>Higher education Department</u> and select <u>Application for No objection</u> <u>Certificate</u>. Alternatively, you can search for Application for No objection certificate in the <u>search option</u>.

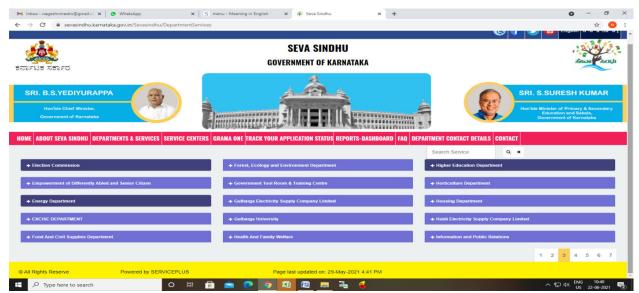

### Step 3 : Click on Apply online

| Government of Karnat                         | Application for Revaluation of Answer Scripts                                                                                                    |  |
|----------------------------------------------|----------------------------------------------------------------------------------------------------|--|
|                                              |                                                                                                    |  |
| OME ABOUT SEVA SINC                          | Eligibility: Students should have appeared for the present examination                                                                                                    |  |
|                                              | Supporting Document:<br>Not Applicable                                                                                                    |  |
| + Social Welfare Department                  | Application Fee : -Fees per subject - Rs. 550                                                                                                    |  |
|                                              | Service Charge (Free for Online Submission) : Rs 20                                                                                                    |  |
| + Stock Holding Corporation                  | Delivery Time (Days) : 30                                                                                                    |  |
| Technical Education     Transport Department | Procedure for applying: a) Application submission (Online, CSC centres) b) The application is trouted to Principal of the respective Polytechnic college. After approval from the Principal, it is forwarded to the Caseworker in Department of Technical Education. c) Application is verified by the Caseworker and is forwarded with remarks to Assistant Director. d) Application is verified by the Assistant Director and is either approved or rejected. e) If approved, the applicant is informed when revaluation result is announced. |  |
| + TRIBAL WELFARE                             |                                                                                                    |  |
|                                              |                                                                                                    |  |
|                                              | Apply Online                                                                                                    |  |

## **Step 4:** Enter the username, password/OTP, captcha and click on <u>Log In</u> button

| M Inbox - nageshnmedcs@gma 🗙 🛛 🌋 Seva Sindhu 🗙 🗙                                                                                                    | Apply For Service X | 🧭 Conversion Result for 205cf4 🗙 📔 💼 Online Video Cutter - | Cut Vic 🗙   🕂 💿 - 🗇 🗙                                   |
|----------------------------------------------------------------------------------------------------|---------------------|------------------------------------------------------------|---------------------------------------------------------|
| $\leftrightarrow$ $\rightarrow$ C $\bullet$ serviceonline.gov.in/karnataka/directApply.do?serviceonline.gov.in/karnataka/directApply.do?serviceonline.gov.in/karnataka/directApply.dov.in/karnataka/directApply.dov.in/karnatakarnaka/directApply.dov.jn/karnatakarnatakarnatakarnatakarn | viceId=1456         |                                                            | 🕶 🚖 N 🗄                                                 |
| 🗰 Apps M Gmail 🖪 YouTube 🕂 Maps 🦐 ServicePlus-PreProd                                                                                                    |                     |                                                            |                                                         |
|                                                                                                    | Forgo               | CCOUNT? Register HERE                                      |                                                         |
|                                                                                                    |                     |                                                            | Activate Windows<br>Go to Settings to activate Windows. |
| Search for anything                                                                                                    | Ħ 💽 🚖 💆 I           | <b>a</b> 🔒 🧿 🧿                                             | ^ ⓒ 뛽 Φ》 <sup>11:51 AM</sup> ♥                          |

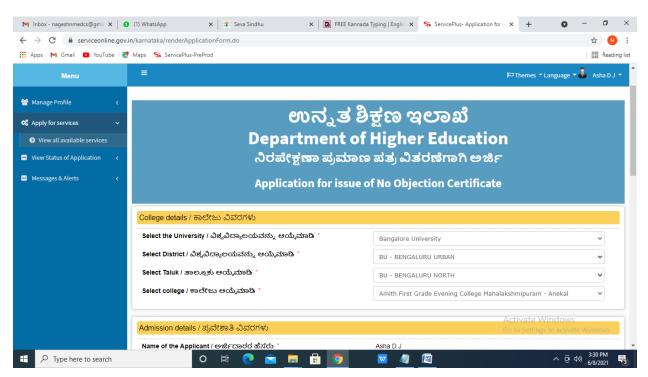

#### Step 6: Verify the details. If details are correct, select the checkbox ("Yes")& Submit

| M Inbox - nageshnmedcs@gma 🗙 🛛 🚺                             | (1) WhatsApp 🗙   🙊 Seva Sindhu                                                                                                    | × FREE Kannada Typing   Englis ×              | ServicePlus- Application for is X | + 0      | - 0 ×                                       |      |
|--------------------------------------------------------------|----------------------------------------------------------------------------------------------------|-----------------------------------------------|-----------------------------------|----------|---------------------------------------------|------|
| $\leftrightarrow$ $\rightarrow$ C $\cong$ serviceonline.gov. | in/karnataka/renderApplicationForm.do                                                                                               |                                               |                                   |          | ☆ N :                                       |      |
| 👯 Apps M Gmail 🖸 YouTube 🙎                                   | Maps 🦻 ServicePlus-PreProd                                                                                                    |                                               |                                   |          | 📰 Reading list                              | t    |
|                                                              | Nationality / ರಾಷ್ಟ್ರೀಯತೆ *                                                                                                    | 🧿 Indian / ಭಾರ                                | ರತೀಯ 〇 Foreign / ವಿದೇಶಿ           |          |                                             | ^    |
|                                                              | Category / ವರ್ಗ *                                                                                                    |                                               | Э бм О овс                        |          |                                             |      |
|                                                              |                                                                                                    |                                               |                                   |          |                                             |      |
|                                                              | Declaration / ಘೋಷಣೆ                                                                                                    |                                               |                                   |          |                                             |      |
|                                                              | ☑ I Agree *                                                                                                    |                                               |                                   |          |                                             |      |
|                                                              | i hereby declare that the particulars furnished<br>best of my knowledge / ಈ ಅರ್ಜಿಯಲ್ಲಿ ನಾನು ಇ<br>ಸತ್ಯವಾಗಿರುತ್ತವೆ ಎಂದು ಘೋಷಿಸುತ್ತೇನೆ. |                                               |                                   |          |                                             |      |
|                                                              |                                                                                                    | Word verification                             |                                   |          |                                             | ł    |
|                                                              |                                                                                                    | 857671<br>Please enter the characters shown a | bove                              |          |                                             |      |
|                                                              |                                                                                                    | 857671                                        |                                   |          |                                             | list |
|                                                              |                                                                                                    |                                               | 🖹 😭 🖪 Submi                       | it Close | C Reset                                     |      |
| Figure 1 Type here to search                                 | o 🛱 💽 🚖                                                                                                    | <b>E</b> 🗄 🤦 🖉 🖉                              |                                   | ^ @ ¢    | ッ) <sup>3:30 PM</sup><br>6/8/2021 <b></b> る | Ţ    |

#### Step 5: Fill the Applicant Details

**Step 7**: A fully filled form will be generated for verification, If you have any corrections click on **Edit** option, Otherwise proceed to **Attach annexures.** 

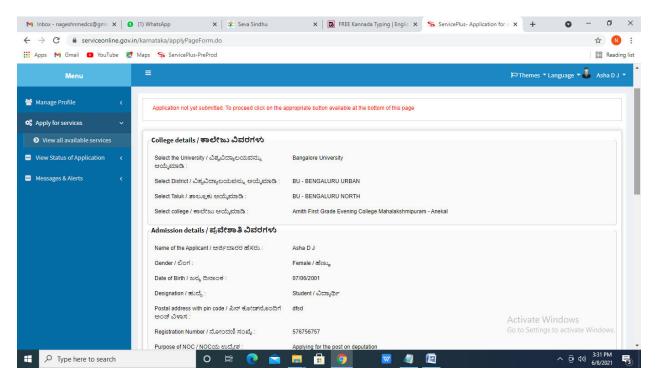

Step 8 : Click on Make Payment.

| M Inbox - nageshnmedcs@gma 🗙 🛛 🔕 Wh                          | atsApp 🗙 🗎 🙊 Seva Sindhu                                  | x 🔯 FREE Kannada Typing   Englis x 💊 ServicePlus- Application for is x + O - O X                                         |
|--------------------------------------------------------------|-----------------------------------------------------------|----------------------------------------------------------------------------------------------------|
| $\leftrightarrow$ $\rightarrow$ C $$ serviceonline.gov.in/ka | rnataka/applyPageForm.do                                  | 🖈 🕕 i                                                                                                    |
| 🗰 Apps M Gmail 🖸 YouTube Ҟ Map                               | os 🦐 ServicePlus-PreProd                                  | I Reading list                                                                                                    |
|                                                              | E-Mail / ಮಿಂಚಂಚೆ :                                        | trtyryr@gmail.com                                                                                                    |
|                                                              | Nationality / ರಾಷ್ಟ್ರೀಯತೆ :                               | Indian / ಭಾರತೀಯ                                                                                                    |
|                                                              | Category / ವರ್ಗ:                                          | sc                                                                                                    |
|                                                              | DOB :                                                     | 07-07-1990                                                                                                    |
|                                                              | kioskVal :                                                | 0                                                                                                    |
|                                                              | Declaration / ಘೋಷಣೆ                                       |                                                                                                    |
|                                                              | I hereby declare that the particulars furnished in this f | orm are true to the best of my knowledge / ಈ ಅರ್ಜಿಯಲ್ಲಿ, ನಾನು ಒದಗಿಸಿರುವ ಎಲ್ಲಾ ವಿವರಗಳು ಸತ್ಯವಾಗಿರುತ್ತವೆ ಎಂದು ಘೋಷಿಸುತ್ತೇನೆ. |
|                                                              | I Agree :                                                 | Yes                                                                                                    |
|                                                              | Additional Details                                        |                                                                                                    |
|                                                              | Apply to the Office                                       | University Office(Higher Education Universities- Bangalore University )                                                  |
|                                                              | Draft Reference No :                                      | Draft_HE0805/2021/00003                                                                                                  |
| 01                                                           | 8/6/2021 03:41:12 IST                                     | http://serviceonline.gov.in/karnataka                                                                                    |
|                                                              |                                                           | Make Payment B Edit Cancel C Click here to initiate new application                                                      |
| F Dype here to search                                        | o 🛱 💽 室                                                   | 📮 🔒 🧿 🚾 🥥 · 호 40) 341 PM<br>68/2021 특징                                                                                   |

**Step 9** : After Click on Make payment, Directly You will get acknowledgement. No Fees for this Service.

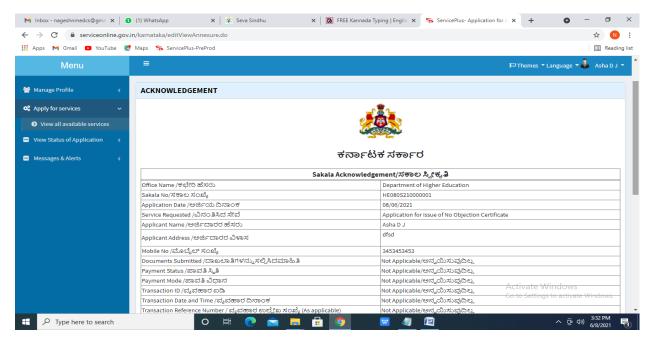

**Step 10 :** To download the certificate, go to the **sevasindhu.karnataka.gov.in** and click on **Registered Users Login Here** 

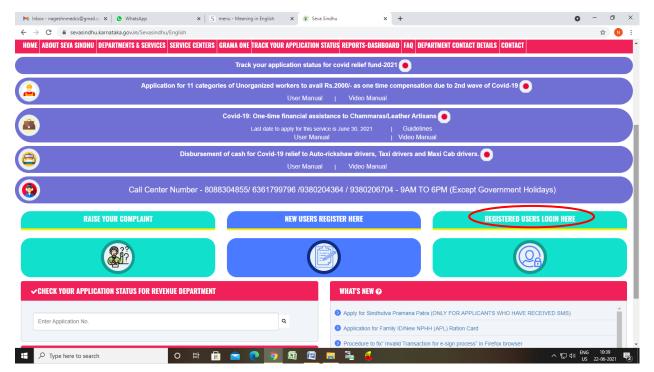

**Step 11**: Once the login page is open, enter your **username**, **password/OTP**, captcha and click on <u>Submit</u>.

| M User Manuals - Highe: x                             | × ③ Track Application | 🗙 🛛 🕓 WhatsApp | X E ServicePlus Credential X + | ● - □<br>~ ☆                                             | » ×<br>№ : |
|-------------------------------------------------------|-----------------------|----------------|--------------------------------|----------------------------------------------------------|------------|
| 🗰 Apps M Gmail 💶 YouTube 🕂 Maps 🦐 ServicePlus-PreProd |                       |                |                                |                                                          |            |
| etarre a starre d                                     | ಸೇವಾ ಸಿ<br>SEVA SIN   | ಂಧು<br>IDHU    | AS IN THE REAL PROPERTY OF     | çh                                                       |            |
| *                                                     |                       |                |                                |                                                          |            |
|                                                       |                       |                |                                |                                                          |            |
| Apply for Service                                     |                       | Check          | Your Application Status        |                                                          |            |
| 9611106670                                            |                       | Select Depa    | artment ~                      |                                                          |            |
| •••••••• 👁 🕫 Get                                      | ОТР                   | Select Serv    | ice 🗸                          |                                                          |            |
| 552519 Type here                                      | €                     | Enter your App | Dication ID                    |                                                          |            |
| Forgot Password   New USer 7 Kourstef here   Kn       | now Your Eligibility  |                | Check Status Now               |                                                          |            |
|                                                       |                       |                | Activate W                     | tinelowa<br>to activate Window                           | 15         |
| © All Rights Reserved                                 |                       |                | Powered by SERV                |                                                          | D+         |
| - P Search for anything O 🛱 💽                         | 🚖 🖾 🚍                 | 🔒 🧿            |                                | ヽ <sup>1:12 PM</sup><br>、 <sup>1:12 PM</sup><br>5/24/202 | 4<br>21 □  |

**Step 12** : Click on **View Status of Application --> Track application status**. Enter Application Reference Number (you can refer to Acknowledgment/SMS to get Application Reference Number) and click on **Get Data**.

| M Inbox - nageshnmedcs@gma 🗙 🛛 🗖                                   | 🕽 FREE Kannada Typing   Englis: x 🛛 🌋 Seva Sindhu 🛛 x 🕒 WhatsApp x 🦻 ServicePlus-Prod x + O - 🗗 🗡                                                                                                    |
|--------------------------------------------------------------------|----------------------------------------------------------------------------------------------------|
| $\leftrightarrow$ $\rightarrow$ C $$ serviceonline.gov.            | .in/karnataka/citizenServiceList.do 🖈 🔞                                                                                                    |
| 🗰 Apps M Gmail 🖸 YouTube 【                                         | 🕈 Maps 🦐 ServicePlus-PreProd                                                                                                    |
| Service<br>Metadata-based Integrated                               | ePlus<br>eservice Delivery Framework                                                                                                    |
| Menu                                                               | ≡ P⊐Themes ▼ Language ▼ 🌡 Asha D J ▼                                                                                                    |
| 👹 Manage Profile 🛛 🔇 🔇                                             | View Status Of Application / Track Application Status                                                                                                    |
| 😋 Apply for services 🛛 🔇                                           | From Date :                                                                                                    |
| •• View Status of Application ~                                    | From Date : 24/03/2021 the To Date : 24/05/2021                                                                                                    |
| Track application status                                           | App Ref No. ES002S210000027                                                                                                    |
| View Incomplete Application                                        |                                                                                                    |
| <ul> <li>Revalidate Payment</li> <li>Modify Submissions</li> </ul> | 🖺 Get Data                                                                                                    |
| Messages & Alerts <                                                |                                                                                                    |
| 022                                                                |                                                                                                    |
|                                                                    |                                                                                                    |
|                                                                    | Activate Windows           MINISTRY OF PARICIA VATI RAJ         Digital Indua         data.gov (ii)         indua         Second Second |
| E Search for anything                                              | O 片 💽 🚖 🔽 🗮 🧑 - ^ ê 덮 40) 12:58 PM 다                                                                                                    |

| M Inbox - nageshnmedcs@gma 🗙 🛛                         | FREE Kannada Typing   Englis 🗙   🏂 Seva Sindhu 🗙      | S WhatsApp X ServicePlus-Prod                 | × + • - • ×                                             |
|--------------------------------------------------------|-------------------------------------------------------|-----------------------------------------------|---------------------------------------------------------|
| $\leftrightarrow$ $\rightarrow$ C $$ serviceonline.gov | in/karnataka/applicationTrackStatus.do                |                                               | ☆ 🕚 :                                                   |
| 🏥 Apps M Gmail 🖸 YouTube 🙎                             | Maps 🦐 ServicePlus-PreProd                            |                                               |                                                         |
| Menu                                                   | ≡                                                     |                                               | 🏳 Themes 🔹 Language 🗸 👶 🛛 Asha D J 👻                    |
| 👹 Manage Profile 🛛 🗸                                   | View Status Of Application / Track Application Status |                                               |                                                         |
| 📽 Apply for services 🛛 🔇                               | From Date :                                           | To Date :                                     |                                                         |
| <ul> <li>View Status of Application</li> </ul>         | From Date : 24/03/2021                                | 10 Date : 24/05/2021                          |                                                         |
| Track application status                               | App Ref No. ES002S210000027                           |                                               |                                                         |
| View Incomplete Application                            |                                                       |                                               |                                                         |
| Revalidate Payment                                     |                                                       |                                               | 🖺 Get Data                                              |
| Modify Submissions                                     |                                                       |                                               |                                                         |
| Messages & Alerts <                                    | Show 10 💠 entries                                     |                                               | Search:                                                 |
|                                                        | SNo 🛧 Service Name                                    | Application Reference No ↑↓ Submission Date ↑ | ↓ Due Date ↑↓ Current Status ↑↓                         |
|                                                        | 1 Application for Death Certificate                   | ES002S210000027 20/05/2021                    | 21/05/2021 Delivered                                    |
|                                                        | Showing 1 to 1 of 1 entries                           |                                               | First Previous 1 Next Last                              |
|                                                        |                                                       |                                               | Activate Windows                                        |
|                                                        |                                                       | al India 🛛 data.cov 🝈 🗌 india 🗌 🐲 🛛           | co to settings to betwate inmetorits.                   |
| E $\mathcal P$ Search for anything                     |                                                       |                                               | ^ 현 및 4 <sup>3</sup> ) <sup>12:58 PM</sup><br>5/24/2021 |

## **Step 13** : Check Current Status of the application. If it is delivered, Click on <u>Delivered</u>.

## Step 14 : Under Issue Document(s), click on Output certificate

| M Inbox - nageshnmedcs@gma 🗙 🛛 🔀 FREE Ka                                 | nnada Typi  | ing   Englis 🗙 📔 糞 Seva Sindhu | ×            | S WhatsApp                   | × 🗣 Se    | ervicePlus-Prod | ×               | +                                                         | 0                           | - 1                     | ٥ | × |
|--------------------------------------------------------------------------|-------------|--------------------------------|--------------|------------------------------|-----------|-----------------|-----------------|-----------------------------------------------------------|-----------------------------|-------------------------|---|---|
| $\leftrightarrow$ $\rightarrow$ C $\bigcirc$ serviceonline.gov.in/karnat | aka/appli   | icationTrackStatus.do#         |              |                              |           |                 |                 |                                                           |                             | ☆                       | N | : |
| 🗰 Apps M Gmail 💿 YouTube Ҟ Maps                                          | Servic      | :ePlus-PreProd                 |              |                              |           |                 |                 |                                                           |                             |                         |   |   |
|                                                                          | atus of Ap  | pplication                     |              |                              |           |                 | ×               |                                                           |                             |                         |   |   |
| Menu                                                                     |             |                                |              |                              |           |                 | 1 P             |                                                           |                             |                         |   |   |
|                                                                          | Applica     | ation Reference Number :       |              | ES002S210000027              |           |                 |                 |                                                           |                             |                         |   |   |
| 👹 Manage Profile 🧹 🧹                                                     | Name of     | of the Service :               |              | Application for Death Certif | ficate    |                 | 11              |                                                           |                             |                         |   |   |
| 🕫 Apply for services 🧹                                                   | Applied     | I By :                         |              | Asha D J                     |           |                 |                 |                                                           |                             |                         |   |   |
| View Status of Application ~                                             | Applica     | ation due Date :               |              | 21/05/2021                   |           |                 |                 |                                                           |                             |                         |   |   |
| • Track application status                                               |             |                                |              |                              |           |                 | 18              |                                                           |                             |                         |   |   |
| • View Incomplete Application                                            | S.No.       | Task Name                      | Form Details | Issued Document(s)           | Status    | Remarks         |                 |                                                           |                             |                         |   |   |
| <ul> <li>Revalidate Payment</li> <li>Modify Submissions</li> </ul>       | 1           | Application Submission         | View         | Acknowledgement              | Completed | NA              |                 |                                                           | E                           |                         |   |   |
| Messages & Alerts                                                        | 2           | Push application data to DB    | NA           | NII                          | Forwarded | View            |                 |                                                           |                             |                         |   |   |
| incologie erneres                                                        | 3           | Callback Webservice            | NA           | Output Certificate           | Delivered | View            | -               | Search:                                                   |                             |                         |   |   |
| Shav                                                                     | ving 1 to 1 | of 1 entries                   |              |                              |           | Clo             | ise<br>AS<br>Go | ate<br>t <u>iva</u> te Wi<br>to Settings I<br>st Previou: | nd <u>ows</u><br>to activat |                         |   |   |
| E Search for anything                                                    |             | o 🛱 💽 🚺                        | 🖻 🔟 肩        | i 💼 🧔 👘                      |           |                 |                 |                                                           | ê₽;                         | 12:58 P<br>(1)) 5/24/20 |   |   |

|    |                                     |                                                                                | -                                                                                                    |                     |                       |                                      |                                |            |
|----|-------------------------------------|--------------------------------------------------------------------------------|----------------------------------------------------------------------------------------------------|---------------------|-----------------------|--------------------------------------|--------------------------------|------------|
|    |                                     | User Manual - Death Certificate 🛛 🖵                                            | P HE003S210000023.pdf                                                                                                    |                     |                       | 3 Sign in 🔰 🛛 🕲 G                    | io Premium   -                 |            |
|    |                                     |                                                                                | Tools                                                                                                    |                     |                       |                                      | ²∠⊗ ♡                          |            |
|    | land Tool 🧊 😤 🛄 🟹                   | · · · ·                                                                        | S 4                                                                                                    | -                   | to Scroll * Read Mode | Background Screen Grab               | A abc<br>Find Highlight *      | Note *     |
|    |                                     | /                                                                              |                                                                                                    |                     | N                     |                                      | *                              |            |
|    |                                     |                                                                                | ORE UNION                                                                                                    |                     |                       |                                      |                                | K          |
|    |                                     | d                                                                              |                                                                                                    |                     |                       |                                      |                                | E.         |
| Ø  |                                     |                                                                                |                                                                                                    |                     |                       |                                      |                                |            |
| Ď= |                                     | 0                                                                              | 10000 - 20 C - 20 C - 2 | 2                   |                       |                                      |                                | B          |
| ,  |                                     | Ma                                                                             | angalore University                                                                                                    | 0                   |                       |                                      |                                | Eí         |
|    |                                     | No: HE003S210000023<br>Date: 24/05/2021                                        |                                                                                                    |                     |                       |                                      |                                |            |
|    |                                     |                                                                                | est.                                                                                                    |                     |                       |                                      |                                | Ŕ          |
|    |                                     | Sub: Approval of Issue of Duplicate D                                          |                                                                                                    |                     |                       |                                      |                                | ЭЕ         |
|    |                                     | We are pleased to inform you that the<br>been dispatched to your mailing addre | <ul> <li>Duplicate Degree Certificate I<br/>ess provided to the University</li> </ul>                                                                                                    | HE003S210000023 has | s                     |                                      |                                | 8          |
|    |                                     | The Dispatch details are as follows:                                           | <u>S</u>                                                                                                    |                     |                       |                                      |                                |            |
|    |                                     | Courier Name / Post:tet<br>Dispatch Date:24/05/202                             |                                                                                                    |                     |                       |                                      |                                | <u>)=(</u> |
|    |                                     | Tracking ID ;test                                                              |                                                                                                    |                     |                       |                                      |                                |            |
|    |                                     | Website address the Courier / Spe                                              | ed Post:es                                                                                                    |                     |                       |                                      |                                |            |
|    |                                     | For any clarification please contact us                                        | S.                                                                                                    |                     |                       |                                      |                                |            |
|    |                                     |                                                                                |                                                                                                    |                     |                       | A. 17                                |                                |            |
|    |                                     | Date :24/05/2021                                                               | Registe                                                                                                    | rar                 |                       | Activate Wind<br>Go to Settings to a |                                |            |
|    | I< < 1/1 > >I ► →                   | ■ 2 Annual 1999 1998                                                           |                                                                                                    | 1 ö B               | 00 🛛 🖂                | 0 D 75% +                            | -0                             | + 23       |
| -  | $ \mathcal{P} $ Search for anything | o 🛱 💽 🚖 🚺                                                                      | 🛛 🚍 🔒 🦻                                                                                                    |                     |                       | ^ @                                  | にようした。<br>1:36 PM<br>5/24/2021 | $\Box$     |

**Step 15** : **No objection Certificate** will be downloaded. You can print the certificate if required.